#### Please see Reverse

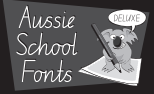

# Quickstart

- 1. Before you can use Aussie School Fonts Deluxe you need to install the Helper program (pictured right) see instructions over.
- 2. You must use the Helper Program for the fully joined fonts (cursive) to work correctly.

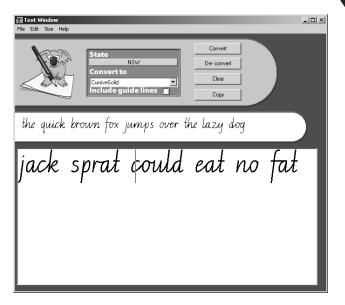

3. To convert to the handwriting style of your choice, copy and paste your text into the Helper program (or you can type directly into the Helper text field). Select the State and style required, then simply press the 'Convert' button and 'copy' to use.

> IMPORTANT ! See enclosed Technical Support Information or see www.edalive.com/support

## **Installation**

### **Windows**

1. Insert the Fonts CD into the CD drive.

2. The CD should autorun (start automatically).

 3. If the CD does not autorun, click on the "START" button, then click "RUN", then click "BROWSE", then navigate to your CD drive where the Fonts CD is located. Find the Setup.exe file and click on it, then click "OPEN", then click "OK".

This will start the Setup Program.

4. Click on a state name to install the fonts for that state. This will also install the helper program.

5. Follow the on screen instructions to complete the installation.

6. Once the program is installed click on Exit installer.

7. Restart your computer to enable the system to recognise the fonts.

Please see Reverse

### Mac Classic & OSX

1. Insert the CD into the CD drive. The CD icon will appear on the desktop of your computer.

2. Double click on the CD icon on the Desktop to open it.

3. Now double-click on the Installer icon to start the installation of the program.

4. Click on a state name to install the fonts for that state. This will also install the helper program.

5. Select the folder to install the helper program (choose the Applications folder).

6. Follow the on screen instructions to complete the installation.

7. Once the program is installed click on Exit installer.

8. Restart your computer to enable the system to recognise the fonts.

*Note: It is most important to open the CD Icon in Icon view mode, not column or list mode. The software will NOT run from the CD.*

#### *Computer System Requirements:*

*Windows – Win 95 or later, 8MB available RAM, 166 MHz Macintosh – Mac OS 7.1 or later or OSX, 8MB available RAM, 166 MHz*